# **Inhaltsverzeichnis**

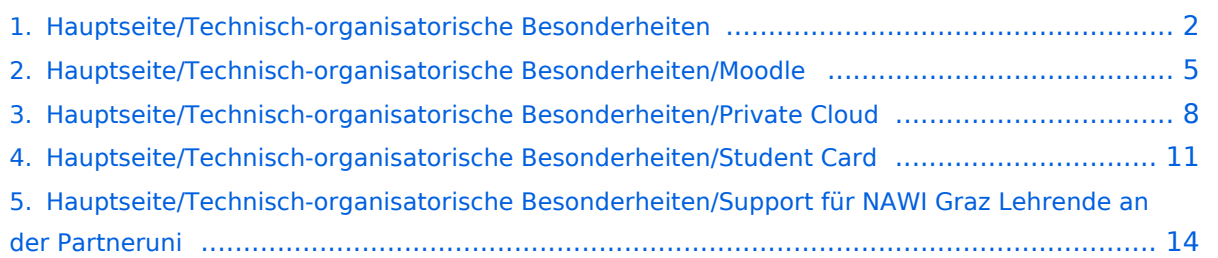

# <span id="page-1-0"></span>**Hauptseite/Technisch-organisatorische Besonderheiten**

[Versionsgeschichte interaktiv durchsuchen](https://wiki.tugraz.at) [VisuellWikitext](https://wiki.tugraz.at)

# **[\(Quelltext anzeigen\)](#page-1-0)**

[Fa886d3111223515](https://wiki.tugraz.at/nawigraz/index.php/Benutzer:Fa886d3111223515) ([Diskussion](https://wiki.tugraz.at/nawigraz/index.php?title=Benutzer_Diskussion:Fa886d3111223515&action=view) | [Beiträge](https://wiki.tugraz.at/nawigraz/index.php/Spezial:Beitr%C3%A4ge/Fa886d3111223515)) [Markierung:](https://wiki.tugraz.at/nawigraz/index.php/Spezial:Markierungen) [Visuelle Bearbeitung](https://wiki.tugraz.at/nawigraz/index.php?title=Projekt:VisualEditor&action=view) [← Zum vorherigen Versionsunterschied](#page-1-0)

### **Zeile 1: Zeile 1:**

\*<span style="color: #000000">Mailing:< /span><br />><span style="color: #000000">Studierende, die sich zum NaWi-Graz Studium anmelden, erhalten einen persönlichen Account in dem [[Hauptseite/Online-Systeme|'''online-System''']] ihrer Heimat-Uni. Damit verbunden sind die E-Mail-Accounts (@student.tugraz.at bzw. @edu.uni-graz. at) und die Verwaltung der personenbezogenen Daten in den zwei online-Systemen.</span><br />><span style="color: #000000">Zusätzlich erhält jede/r Studiende auch eine entsprechende E-Mail-Adresse der Gast-Uni. Dieses sind die '''zentralen Zustelladressen''' für studienrelevante Informationen der jeweilige Universität.</span> <br /><span style="color: #000000">TU Graz und Uni-Graz sind in ihrer Studienorganisation und den damit verbundenen Prozessen unterschiedlich aufgestellt.</span> <br />>> <span style=" color: #000000">'''Empfehlung:''' jede/r Studierende richtet sich eine '''Weiterleitung im System der Gast-Uni''' zu der E-Mail-Adresse ein, die von der Heimat-Uni vergeben wurde (siehe [[Hauptseite /Anleitungen|'''Anleitungen''']]).< /span><br />><span style="color: #000000">Mit dieser Adresse sind dann

## **[Version vom 16. Oktober 2021, 12:41 Uhr](#page-1-0) [Version vom 16. Oktober 2021, 12:45 Uhr](#page-1-0) ([Quelltext anzeigen](#page-1-0))**

[Fa886d3111223515](https://wiki.tugraz.at/nawigraz/index.php/Benutzer:Fa886d3111223515) [\(Diskussion](https://wiki.tugraz.at/nawigraz/index.php?title=Benutzer_Diskussion:Fa886d3111223515&action=view) | [Beiträge\)](https://wiki.tugraz.at/nawigraz/index.php/Spezial:Beitr%C3%A4ge/Fa886d3111223515) [Markierung](https://wiki.tugraz.at/nawigraz/index.php/Spezial:Markierungen): [Visuelle Bearbeitung](https://wiki.tugraz.at/nawigraz/index.php?title=Projekt:VisualEditor&action=view) [Zum nächsten Versionsunterschied →](#page-1-0)

auch alle offiziellen (studienrelevaten) Anfragen an die Uni (Studienservice, Dekanat etc.) zu richten. Sonstige Privatadressen anderer E-Mail-Provider werden von den Systemen ggf. nicht angenommen!</span>

\*<span style="color: #000000">WLAN & Eduroam:</span><br />><span style=" color: #000000">Zur Nutzung der WLAN-Infrastruktur verfügen Studierende über ein sogenanntes '''[https://www.aco.net /eduroam.html Eduroam]-Kennwort'''. Dies ist im</span> <span class="vepasteProtect" style="color: #000000" datave-attributes="{"style": " color: #000000" }">[[Hauptseite /Online-Systeme|'''online-System''']]< /span> <span style="color: #000000" >der jeweiligen Heimat-Uni zu setzen.< /span>

\*<span style="color: #000000" >Netzwerkzugangskennwort:</span><br /><span style="color: #000000">Im Gegensatz zur Uni-Graz verwendet die TU Graz ein separates Kennwort zur Nutzung von '''VPN'''. Dieses ist bei den persönlichen Accounteinstellungen im<

**−** /span> <span class="ve-pasteProtect" style="color: #000000" data-veattributes="{"style": " color: #000000" } ">[[Hauptseite /Online-Systeme|'''online-System''']]< /span> <span style="color: #000000" >der TU Graz zu setzen.</span>

\*<span style="color: #000000">Student Card:</span><br />>> /><span style="color: #000000">Obwohl beide Universitäten die gleiche Technologie dieser '''Chipkarten''' verwenden sind die Datenbestände der Lesegräte an den Türen zwischen den Universitäten aus Gründen des Datenschutzes nicht synchronisert.< /span><br />><span style="color: #000000">Besucher der Gast-Uni können

auch alle offiziellen (studienrelevaten) Anfragen an die Uni (Studienservice, Dekanat etc.) zu richten. Sonstige Privatadressen anderer E-Mail-Provider werden von den Systemen ggf. nicht angenommen!</span>

\*<span style="color: #000000">WLAN & Eduroam:</span><br />><span style=" color: #000000">Zur Nutzung der WLAN-Infrastruktur verfügen Studierende über ein sogenanntes '''[https://www.aco.net /eduroam.html Eduroam]-Kennwort'''. Dies ist im</span> <span class="vepasteProtect" style="color: #000000" datave-attributes="{"style": " color: #000000" }">[[Hauptseite /Online-Systeme|'''online-System''']]< /span> <span style="color: #000000" >der jeweiligen Heimat-Uni zu setzen.< /span>

**+** \*<span style="color: #000000" >Netzwerkzugangskennwort:</span><br /><span style="color: #000000">Im Gegensatz zur Uni-Graz verwendet die TU Graz ein separates Kennwort zur Nutzung von '''VPN'''. Dieses ist bei den persönlichen Accounteinstellungen **(Visite nkarte/Kennwort ändern)** im</span> <span class="ve-pasteProtect" style=" color: #000000" data-ve-attributes=" { & quot; style & quot; : & quot; color: #000000"}">[[Hauptseite/Online-Systeme|"'online-System"']]</span> <span style="color: #000000">der TU Graz zu setzen.</span>

Gast-Uni können entsprechende Zutrittskarten beim Studienservice der jeweiligen Gast-Uni kostenfrei erhalten, um damit die zutrittsberechtigten Türen an der Gast-Uni zu sperren.</span>

\*Moodle: \*Moodle:

# Version vom 16. Oktober 2021, 12:45 Uhr

• Mailing:

Studierende, die sich zum NaWi-Graz Studium anmelden, erhalten einen persönlichen Account in dem **[online-System](https://wiki.tugraz.at/nawigraz/index.php/Hauptseite/Online-Systeme)** ihrer Heimat-Uni. Damit verbunden sind die E-Mail-Accounts (@student.tugraz.at bzw. @edu.uni-graz.at) und die Verwaltung der personenbezogenen Daten in den zwei online-Systemen.

Zusätzlich erhält jede/r Studiende auch eine entsprechende E-Mail-Adresse der Gast-Uni. Dieses sind die **zentralen Zustelladressen** für studienrelevante Informationen der jeweilige Universität.

TU Graz und Uni-Graz sind in ihrer Studienorganisation und den damit verbundenen Prozessen unterschiedlich aufgestellt.

**Empfehlung:** jede/r Studierende richtet sich eine **Weiterleitung im System der Gast-Uni** zu der E-Mail-Adresse ein, die von der Heimat-Uni vergeben wurde (siehe **[Anleitungen](https://wiki.tugraz.at/nawigraz/index.php?title=Hauptseite/Anleitungen&action=view)**). Mit dieser Adresse sind dann auch alle offiziellen (studienrelevaten) Anfragen an die Uni (Studienservice, Dekanat etc.) zu richten. Sonstige Privatadressen anderer E-Mail-Provider werden von den Systemen ggf. nicht angenommen!

WLAN & Eduroam:

Zur Nutzung der WLAN-Infrastruktur verfügen Studierende über ein sogenanntes **[Eduroam](https://www.aco.net/eduroam.html)-Kennwort**. Dies ist im **[online-System](https://wiki.tugraz.at/nawigraz/index.php/Hauptseite/Online-Systeme)** der jeweiligen Heimat-Uni zu setzen.

Netzwerkzugangskennwort:

Im Gegensatz zur Uni-Graz verwendet die TU Graz ein separates Kennwort zur Nutzung von **VPN**. Dieses ist bei den persönlichen Accounteinstellungen (Visitenkarte/Kennwort ändern) im **[online-System](https://wiki.tugraz.at/nawigraz/index.php/Hauptseite/Online-Systeme)** der TU Graz zu setzen.

**•** Student Card:

Obwohl beide Universitäten die gleiche Technologie dieser **Chipkarten** verwenden sind die Datenbestände der Lesegräte an den Türen zwischen den Universitäten aus Gründen des Datenschutzes nicht synchronisert.

- Moodle:
	- **<https://tc.tugraz.at/>**
	- **<https://moodle.uni-graz.at/>**
- Private Cloud:
	- **<https://cloud.tugraz.at/>**
	- $\circ$  https://

<span id="page-4-0"></span>[Versionsgeschichte interaktiv durchsuchen](https://wiki.tugraz.at) [VisuellWikitext](https://wiki.tugraz.at)

**[\(Quelltext anzeigen\)](#page-1-0)**

[Fa886d3111223515](https://wiki.tugraz.at/nawigraz/index.php/Benutzer:Fa886d3111223515) ([Diskussion](https://wiki.tugraz.at/nawigraz/index.php?title=Benutzer_Diskussion:Fa886d3111223515&action=view) | [Beiträge](https://wiki.tugraz.at/nawigraz/index.php/Spezial:Beitr%C3%A4ge/Fa886d3111223515)) [Markierung:](https://wiki.tugraz.at/nawigraz/index.php/Spezial:Markierungen) [Visuelle Bearbeitung](https://wiki.tugraz.at/nawigraz/index.php?title=Projekt:VisualEditor&action=view) [← Zum vorherigen Versionsunterschied](#page-1-0)

\*<span style="color: #000000">Mailing:< /span><br />><span style="color: #000000">Studierende, die sich zum NaWi-Graz Studium anmelden, erhalten einen persönlichen Account in dem [[Hauptseite/Online-Systeme|'''online-System''']] ihrer Heimat-Uni. Damit verbunden sind die E-Mail-Accounts (@student.tugraz.at bzw. @edu.uni-graz. at) und die Verwaltung der personenbezogenen Daten in den zwei online-Systemen.</span><br />><span style="color: #000000">Zusätzlich erhält jede/r Studiende auch eine entsprechende E-Mail-Adresse der Gast-Uni. Dieses sind die '''zentralen Zustelladressen''' für studienrelevante Informationen der jeweilige Universität.</span> <br /><span style="color: #000000">TU Graz und Uni-Graz sind in ihrer Studienorganisation und den damit verbundenen Prozessen unterschiedlich aufgestellt.</span> <br />>> <span style=" color: #000000">'''Empfehlung:''' jede/r Studierende richtet sich eine '''Weiterleitung im System der Gast-Uni''' zu der E-Mail-Adresse ein, die von der Heimat-Uni vergeben wurde (siehe [[Hauptseite /Anleitungen|'''Anleitungen''']]).< /span><br />><span style="color: #000000">Mit dieser Adresse sind dann

## **[Version vom 16. Oktober 2021, 12:41 Uhr](#page-1-0) [Version vom 16. Oktober 2021, 12:45 Uhr](#page-1-0) ([Quelltext anzeigen](#page-1-0))**

[Fa886d3111223515](https://wiki.tugraz.at/nawigraz/index.php/Benutzer:Fa886d3111223515) [\(Diskussion](https://wiki.tugraz.at/nawigraz/index.php?title=Benutzer_Diskussion:Fa886d3111223515&action=view) | [Beiträge\)](https://wiki.tugraz.at/nawigraz/index.php/Spezial:Beitr%C3%A4ge/Fa886d3111223515) [Markierung](https://wiki.tugraz.at/nawigraz/index.php/Spezial:Markierungen): [Visuelle Bearbeitung](https://wiki.tugraz.at/nawigraz/index.php?title=Projekt:VisualEditor&action=view) [Zum nächsten Versionsunterschied →](#page-1-0)

### **Zeile 1: Zeile 1:**

auch alle offiziellen (studienrelevaten) Anfragen an die Uni (Studienservice, Dekanat etc.) zu richten. Sonstige Privatadressen anderer E-Mail-Provider werden von den Systemen ggf. nicht angenommen!</span>

\*<span style="color: #000000">WLAN & Eduroam:</span><br />><span style=" color: #000000">Zur Nutzung der WLAN-Infrastruktur verfügen Studierende über ein sogenanntes '''[https://www.aco.net /eduroam.html Eduroam]-Kennwort'''. Dies ist im</span> <span class="vepasteProtect" style="color: #000000" datave-attributes="{"style": " color: #000000" }">[[Hauptseite /Online-Systeme|'''online-System''']]< /span> <span style="color: #000000" >der jeweiligen Heimat-Uni zu setzen.< /span>

\*<span style="color: #000000" >Netzwerkzugangskennwort:</span><br /><span style="color: #000000">Im Gegensatz zur Uni-Graz verwendet die TU Graz ein separates Kennwort zur Nutzung von '''VPN'''. Dieses ist bei den persönlichen Accounteinstellungen im<

**−** /span> <span class="ve-pasteProtect" style="color: #000000" data-veattributes="{"style": " color: #000000" } ">[[Hauptseite /Online-Systeme|'''online-System''']]< /span> <span style="color: #000000" >der TU Graz zu setzen.</span>

\*<span style="color: #000000">Student Card:</span><br />>> /><span style="color: #000000">Obwohl beide Universitäten die gleiche Technologie dieser '''Chipkarten''' verwenden sind die Datenbestände der Lesegräte an den Türen zwischen den Universitäten aus Gründen des Datenschutzes nicht synchronisert.< /span><br />><span style="color: #000000">Besucher der Gast-Uni können

auch alle offiziellen (studienrelevaten) Anfragen an die Uni (Studienservice, Dekanat etc.) zu richten. Sonstige Privatadressen anderer E-Mail-Provider werden von den Systemen ggf. nicht angenommen!</span>

\*<span style="color: #000000">WLAN & Eduroam:</span><br />><span style=" color: #000000">Zur Nutzung der WLAN-Infrastruktur verfügen Studierende über ein sogenanntes '''[https://www.aco.net /eduroam.html Eduroam]-Kennwort'''. Dies ist im</span> <span class="vepasteProtect" style="color: #000000" datave-attributes="{"style": " color: #000000" }">[[Hauptseite /Online-Systeme|'''online-System''']]< /span> <span style="color: #000000" >der jeweiligen Heimat-Uni zu setzen.< /span>

**+** \*<span style="color: #000000" >Netzwerkzugangskennwort:</span><br /><span style="color: #000000">Im Gegensatz zur Uni-Graz verwendet die TU Graz ein separates Kennwort zur Nutzung von '''VPN'''. Dieses ist bei den persönlichen Accounteinstellungen **(Visite nkarte/Kennwort ändern)** im</span> <span class="ve-pasteProtect" style=" color: #000000" data-ve-attributes=" { & quot; style & quot; : & quot; color: #000000"}">[[Hauptseite/Online-Systeme|"'online-System"']]</span> <span style="color: #000000">der TU Graz zu setzen.</span>

Gast-Uni können entsprechende Zutrittskarten beim Studienservice der jeweiligen Gast-Uni kostenfrei erhalten, um damit die zutrittsberechtigten Türen an der Gast-Uni zu sperren.</span>

\*Moodle: \*Moodle:

# Version vom 16. Oktober 2021, 12:45 Uhr

• Mailing:

Studierende, die sich zum NaWi-Graz Studium anmelden, erhalten einen persönlichen Account in dem **[online-System](https://wiki.tugraz.at/nawigraz/index.php/Hauptseite/Online-Systeme)** ihrer Heimat-Uni. Damit verbunden sind die E-Mail-Accounts (@student.tugraz.at bzw. @edu.uni-graz.at) und die Verwaltung der personenbezogenen Daten in den zwei online-Systemen.

Zusätzlich erhält jede/r Studiende auch eine entsprechende E-Mail-Adresse der Gast-Uni. Dieses sind die **zentralen Zustelladressen** für studienrelevante Informationen der jeweilige Universität.

TU Graz und Uni-Graz sind in ihrer Studienorganisation und den damit verbundenen Prozessen unterschiedlich aufgestellt.

**Empfehlung:** jede/r Studierende richtet sich eine **Weiterleitung im System der Gast-Uni** zu der E-Mail-Adresse ein, die von der Heimat-Uni vergeben wurde (siehe **[Anleitungen](https://wiki.tugraz.at/nawigraz/index.php?title=Hauptseite/Anleitungen&action=view)**). Mit dieser Adresse sind dann auch alle offiziellen (studienrelevaten) Anfragen an die Uni (Studienservice, Dekanat etc.) zu richten. Sonstige Privatadressen anderer E-Mail-Provider werden von den Systemen ggf. nicht angenommen!

WLAN & Eduroam:

Zur Nutzung der WLAN-Infrastruktur verfügen Studierende über ein sogenanntes **[Eduroam](https://www.aco.net/eduroam.html)-Kennwort**. Dies ist im **[online-System](https://wiki.tugraz.at/nawigraz/index.php/Hauptseite/Online-Systeme)** der jeweiligen Heimat-Uni zu setzen.

Netzwerkzugangskennwort:

Im Gegensatz zur Uni-Graz verwendet die TU Graz ein separates Kennwort zur Nutzung von **VPN**. Dieses ist bei den persönlichen Accounteinstellungen (Visitenkarte/Kennwort ändern) im **[online-System](https://wiki.tugraz.at/nawigraz/index.php/Hauptseite/Online-Systeme)** der TU Graz zu setzen.

**•** Student Card:

Obwohl beide Universitäten die gleiche Technologie dieser **Chipkarten** verwenden sind die Datenbestände der Lesegräte an den Türen zwischen den Universitäten aus Gründen des Datenschutzes nicht synchronisert.

- Moodle:
	- **<https://tc.tugraz.at/>**
	- **<https://moodle.uni-graz.at/>**
- Private Cloud:
	- **<https://cloud.tugraz.at/>**
	- $\circ$  https://

<span id="page-7-0"></span>[Versionsgeschichte interaktiv durchsuchen](https://wiki.tugraz.at) [VisuellWikitext](https://wiki.tugraz.at)

**[\(Quelltext anzeigen\)](#page-1-0)**

[Fa886d3111223515](https://wiki.tugraz.at/nawigraz/index.php/Benutzer:Fa886d3111223515) ([Diskussion](https://wiki.tugraz.at/nawigraz/index.php?title=Benutzer_Diskussion:Fa886d3111223515&action=view) | [Beiträge](https://wiki.tugraz.at/nawigraz/index.php/Spezial:Beitr%C3%A4ge/Fa886d3111223515)) [Markierung:](https://wiki.tugraz.at/nawigraz/index.php/Spezial:Markierungen) [Visuelle Bearbeitung](https://wiki.tugraz.at/nawigraz/index.php?title=Projekt:VisualEditor&action=view) [← Zum vorherigen Versionsunterschied](#page-1-0)

\*<span style="color: #000000">Mailing:< /span><br />><span style="color: #000000">Studierende, die sich zum NaWi-Graz Studium anmelden, erhalten einen persönlichen Account in dem [[Hauptseite/Online-Systeme|'''online-System''']] ihrer Heimat-Uni. Damit verbunden sind die E-Mail-Accounts (@student.tugraz.at bzw. @edu.uni-graz. at) und die Verwaltung der personenbezogenen Daten in den zwei online-Systemen.</span><br />><span style="color: #000000">Zusätzlich erhält jede/r Studiende auch eine entsprechende E-Mail-Adresse der Gast-Uni. Dieses sind die '''zentralen Zustelladressen''' für studienrelevante Informationen der jeweilige Universität.</span> <br /><span style="color: #000000">TU Graz und Uni-Graz sind in ihrer Studienorganisation und den damit verbundenen Prozessen unterschiedlich aufgestellt.</span> <br />>> <span style=" color: #000000">'''Empfehlung:''' jede/r Studierende richtet sich eine '''Weiterleitung im System der Gast-Uni''' zu der E-Mail-Adresse ein, die von der Heimat-Uni vergeben wurde (siehe [[Hauptseite /Anleitungen|'''Anleitungen''']]).< /span><br />><span style="color: #000000">Mit dieser Adresse sind dann

## **[Version vom 16. Oktober 2021, 12:41 Uhr](#page-1-0) [Version vom 16. Oktober 2021, 12:45 Uhr](#page-1-0) ([Quelltext anzeigen](#page-1-0))**

[Fa886d3111223515](https://wiki.tugraz.at/nawigraz/index.php/Benutzer:Fa886d3111223515) [\(Diskussion](https://wiki.tugraz.at/nawigraz/index.php?title=Benutzer_Diskussion:Fa886d3111223515&action=view) | [Beiträge\)](https://wiki.tugraz.at/nawigraz/index.php/Spezial:Beitr%C3%A4ge/Fa886d3111223515) [Markierung](https://wiki.tugraz.at/nawigraz/index.php/Spezial:Markierungen): [Visuelle Bearbeitung](https://wiki.tugraz.at/nawigraz/index.php?title=Projekt:VisualEditor&action=view) [Zum nächsten Versionsunterschied →](#page-1-0)

### **Zeile 1: Zeile 1:**

auch alle offiziellen (studienrelevaten) Anfragen an die Uni (Studienservice, Dekanat etc.) zu richten. Sonstige Privatadressen anderer E-Mail-Provider werden von den Systemen ggf. nicht angenommen!</span>

\*<span style="color: #000000">WLAN & Eduroam:</span><br />><span style=" color: #000000">Zur Nutzung der WLAN-Infrastruktur verfügen Studierende über ein sogenanntes '''[https://www.aco.net /eduroam.html Eduroam]-Kennwort'''. Dies ist im</span> <span class="vepasteProtect" style="color: #000000" datave-attributes="{"style": " color: #000000" }">[[Hauptseite /Online-Systeme|'''online-System''']]< /span> <span style="color: #000000" >der jeweiligen Heimat-Uni zu setzen.< /span>

\*<span style="color: #000000" >Netzwerkzugangskennwort:</span><br /><span style="color: #000000">Im Gegensatz zur Uni-Graz verwendet die TU Graz ein separates Kennwort zur Nutzung von '''VPN'''. Dieses ist bei den persönlichen Accounteinstellungen im<

**−** /span> <span class="ve-pasteProtect" style="color: #000000" data-veattributes="{"style": " color: #000000" } ">[[Hauptseite /Online-Systeme|'''online-System''']]< /span> <span style="color: #000000" >der TU Graz zu setzen.</span>

\*<span style="color: #000000">Student Card:</span><br />>> /><span style="color: #000000">Obwohl beide Universitäten die gleiche Technologie dieser '''Chipkarten''' verwenden sind die Datenbestände der Lesegräte an den Türen zwischen den Universitäten aus Gründen des Datenschutzes nicht synchronisert.< /span><br />><span style="color: #000000">Besucher der Gast-Uni können

auch alle offiziellen (studienrelevaten) Anfragen an die Uni (Studienservice, Dekanat etc.) zu richten. Sonstige Privatadressen anderer E-Mail-Provider werden von den Systemen ggf. nicht angenommen!</span>

\*<span style="color: #000000">WLAN & Eduroam:</span><br />><span style=" color: #000000">Zur Nutzung der WLAN-Infrastruktur verfügen Studierende über ein sogenanntes '''[https://www.aco.net /eduroam.html Eduroam]-Kennwort'''. Dies ist im</span> <span class="vepasteProtect" style="color: #000000" datave-attributes="{"style": " color: #000000" }">[[Hauptseite /Online-Systeme|'''online-System''']]< /span> <span style="color: #000000" >der jeweiligen Heimat-Uni zu setzen.< /span>

**+** \*<span style="color: #000000" >Netzwerkzugangskennwort:</span><br /><span style="color: #000000">Im Gegensatz zur Uni-Graz verwendet die TU Graz ein separates Kennwort zur Nutzung von '''VPN'''. Dieses ist bei den persönlichen Accounteinstellungen **(Visite nkarte/Kennwort ändern)** im</span> <span class="ve-pasteProtect" style=" color: #000000" data-ve-attributes=" { & quot; style & quot; : & quot; color: #000000"}">[[Hauptseite/Online-Systeme|"'online-System"']]</span> <span style="color: #000000">der TU Graz zu setzen.</span>

Gast-Uni können entsprechende Zutrittskarten beim Studienservice der jeweiligen Gast-Uni kostenfrei erhalten, um damit die zutrittsberechtigten Türen an der Gast-Uni zu sperren.</span>

\*Moodle: \*Moodle:

# Version vom 16. Oktober 2021, 12:45 Uhr

• Mailing:

Studierende, die sich zum NaWi-Graz Studium anmelden, erhalten einen persönlichen Account in dem **[online-System](https://wiki.tugraz.at/nawigraz/index.php/Hauptseite/Online-Systeme)** ihrer Heimat-Uni. Damit verbunden sind die E-Mail-Accounts (@student.tugraz.at bzw. @edu.uni-graz.at) und die Verwaltung der personenbezogenen Daten in den zwei online-Systemen.

Zusätzlich erhält jede/r Studiende auch eine entsprechende E-Mail-Adresse der Gast-Uni. Dieses sind die **zentralen Zustelladressen** für studienrelevante Informationen der jeweilige Universität.

TU Graz und Uni-Graz sind in ihrer Studienorganisation und den damit verbundenen Prozessen unterschiedlich aufgestellt.

**Empfehlung:** jede/r Studierende richtet sich eine **Weiterleitung im System der Gast-Uni** zu der E-Mail-Adresse ein, die von der Heimat-Uni vergeben wurde (siehe **[Anleitungen](https://wiki.tugraz.at/nawigraz/index.php?title=Hauptseite/Anleitungen&action=view)**). Mit dieser Adresse sind dann auch alle offiziellen (studienrelevaten) Anfragen an die Uni (Studienservice, Dekanat etc.) zu richten. Sonstige Privatadressen anderer E-Mail-Provider werden von den Systemen ggf. nicht angenommen!

WLAN & Eduroam:

Zur Nutzung der WLAN-Infrastruktur verfügen Studierende über ein sogenanntes **[Eduroam](https://www.aco.net/eduroam.html)-Kennwort**. Dies ist im **[online-System](https://wiki.tugraz.at/nawigraz/index.php/Hauptseite/Online-Systeme)** der jeweiligen Heimat-Uni zu setzen.

Netzwerkzugangskennwort:

Im Gegensatz zur Uni-Graz verwendet die TU Graz ein separates Kennwort zur Nutzung von **VPN**. Dieses ist bei den persönlichen Accounteinstellungen (Visitenkarte/Kennwort ändern) im **[online-System](https://wiki.tugraz.at/nawigraz/index.php/Hauptseite/Online-Systeme)** der TU Graz zu setzen.

**•** Student Card:

Obwohl beide Universitäten die gleiche Technologie dieser **Chipkarten** verwenden sind die Datenbestände der Lesegräte an den Türen zwischen den Universitäten aus Gründen des Datenschutzes nicht synchronisert.

- Moodle:
	- **<https://tc.tugraz.at/>**
	- **<https://moodle.uni-graz.at/>**
- Private Cloud:
	- **<https://cloud.tugraz.at/>**
	- $\circ$  https://

<span id="page-10-0"></span>[Versionsgeschichte interaktiv durchsuchen](https://wiki.tugraz.at) [VisuellWikitext](https://wiki.tugraz.at)

**[\(Quelltext anzeigen\)](#page-1-0)**

[Fa886d3111223515](https://wiki.tugraz.at/nawigraz/index.php/Benutzer:Fa886d3111223515) ([Diskussion](https://wiki.tugraz.at/nawigraz/index.php?title=Benutzer_Diskussion:Fa886d3111223515&action=view) | [Beiträge](https://wiki.tugraz.at/nawigraz/index.php/Spezial:Beitr%C3%A4ge/Fa886d3111223515)) [Markierung:](https://wiki.tugraz.at/nawigraz/index.php/Spezial:Markierungen) [Visuelle Bearbeitung](https://wiki.tugraz.at/nawigraz/index.php?title=Projekt:VisualEditor&action=view) [← Zum vorherigen Versionsunterschied](#page-1-0)

\*<span style="color: #000000">Mailing:< /span><br />><span style="color: #000000">Studierende, die sich zum NaWi-Graz Studium anmelden, erhalten einen persönlichen Account in dem [[Hauptseite/Online-Systeme|'''online-System''']] ihrer Heimat-Uni. Damit verbunden sind die E-Mail-Accounts (@student.tugraz.at bzw. @edu.uni-graz. at) und die Verwaltung der personenbezogenen Daten in den zwei online-Systemen.</span><br />><span style="color: #000000">Zusätzlich erhält jede/r Studiende auch eine entsprechende E-Mail-Adresse der Gast-Uni. Dieses sind die '''zentralen Zustelladressen''' für studienrelevante Informationen der jeweilige Universität.</span> <br /><span style="color: #000000">TU Graz und Uni-Graz sind in ihrer Studienorganisation und den damit verbundenen Prozessen unterschiedlich aufgestellt.</span> <br />>> <span style=" color: #000000">'''Empfehlung:''' jede/r Studierende richtet sich eine '''Weiterleitung im System der Gast-Uni''' zu der E-Mail-Adresse ein, die von der Heimat-Uni vergeben wurde (siehe [[Hauptseite /Anleitungen|'''Anleitungen''']]).< /span><br />><span style="color: #000000">Mit dieser Adresse sind dann

## **[Version vom 16. Oktober 2021, 12:41 Uhr](#page-1-0) [Version vom 16. Oktober 2021, 12:45 Uhr](#page-1-0) ([Quelltext anzeigen](#page-1-0))**

[Fa886d3111223515](https://wiki.tugraz.at/nawigraz/index.php/Benutzer:Fa886d3111223515) [\(Diskussion](https://wiki.tugraz.at/nawigraz/index.php?title=Benutzer_Diskussion:Fa886d3111223515&action=view) | [Beiträge\)](https://wiki.tugraz.at/nawigraz/index.php/Spezial:Beitr%C3%A4ge/Fa886d3111223515) [Markierung](https://wiki.tugraz.at/nawigraz/index.php/Spezial:Markierungen): [Visuelle Bearbeitung](https://wiki.tugraz.at/nawigraz/index.php?title=Projekt:VisualEditor&action=view) [Zum nächsten Versionsunterschied →](#page-1-0)

### **Zeile 1: Zeile 1:**

auch alle offiziellen (studienrelevaten) Anfragen an die Uni (Studienservice, Dekanat etc.) zu richten. Sonstige Privatadressen anderer E-Mail-Provider werden von den Systemen ggf. nicht angenommen!</span>

\*<span style="color: #000000">WLAN & Eduroam:</span><br />><span style=" color: #000000">Zur Nutzung der WLAN-Infrastruktur verfügen Studierende über ein sogenanntes '''[https://www.aco.net /eduroam.html Eduroam]-Kennwort'''. Dies ist im</span> <span class="vepasteProtect" style="color: #000000" datave-attributes="{"style": " color: #000000" }">[[Hauptseite /Online-Systeme|'''online-System''']]< /span> <span style="color: #000000" >der jeweiligen Heimat-Uni zu setzen.< /span>

\*<span style="color: #000000" >Netzwerkzugangskennwort:</span><br /><span style="color: #000000">Im Gegensatz zur Uni-Graz verwendet die TU Graz ein separates Kennwort zur Nutzung von '''VPN'''. Dieses ist bei den persönlichen Accounteinstellungen im<

**−** /span> <span class="ve-pasteProtect" style="color: #000000" data-veattributes="{"style": " color: #000000" } ">[[Hauptseite /Online-Systeme|'''online-System''']]< /span> <span style="color: #000000" >der TU Graz zu setzen.</span>

\*<span style="color: #000000">Student Card:</span><br />>> /><span style="color: #000000">Obwohl beide Universitäten die gleiche Technologie dieser '''Chipkarten''' verwenden sind die Datenbestände der Lesegräte an den Türen zwischen den Universitäten aus Gründen des Datenschutzes nicht synchronisert.< /span><br />><span style="color: #000000">Besucher der Gast-Uni können

auch alle offiziellen (studienrelevaten) Anfragen an die Uni (Studienservice, Dekanat etc.) zu richten. Sonstige Privatadressen anderer E-Mail-Provider werden von den Systemen ggf. nicht angenommen!</span>

\*<span style="color: #000000">WLAN & Eduroam:</span><br />><span style=" color: #000000">Zur Nutzung der WLAN-Infrastruktur verfügen Studierende über ein sogenanntes '''[https://www.aco.net /eduroam.html Eduroam]-Kennwort'''. Dies ist im</span> <span class="vepasteProtect" style="color: #000000" datave-attributes="{"style": " color: #000000" }">[[Hauptseite /Online-Systeme|'''online-System''']]< /span> <span style="color: #000000" >der jeweiligen Heimat-Uni zu setzen.< /span>

**+** \*<span style="color: #000000" >Netzwerkzugangskennwort:</span><br /><span style="color: #000000">Im Gegensatz zur Uni-Graz verwendet die TU Graz ein separates Kennwort zur Nutzung von '''VPN'''. Dieses ist bei den persönlichen Accounteinstellungen **(Visite nkarte/Kennwort ändern)** im</span> <span class="ve-pasteProtect" style=" color: #000000" data-ve-attributes=" { & quot; style & quot; : & quot; color: #000000"}">[[Hauptseite/Online-Systeme|"'online-System"']]</span> <span style="color: #000000">der TU Graz zu setzen.</span>

Gast-Uni können entsprechende Zutrittskarten beim Studienservice der jeweiligen Gast-Uni kostenfrei erhalten, um damit die zutrittsberechtigten Türen an der Gast-Uni zu sperren.</span>

\*Moodle: \*Moodle:

# Version vom 16. Oktober 2021, 12:45 Uhr

• Mailing:

Studierende, die sich zum NaWi-Graz Studium anmelden, erhalten einen persönlichen Account in dem **[online-System](https://wiki.tugraz.at/nawigraz/index.php/Hauptseite/Online-Systeme)** ihrer Heimat-Uni. Damit verbunden sind die E-Mail-Accounts (@student.tugraz.at bzw. @edu.uni-graz.at) und die Verwaltung der personenbezogenen Daten in den zwei online-Systemen.

Zusätzlich erhält jede/r Studiende auch eine entsprechende E-Mail-Adresse der Gast-Uni. Dieses sind die **zentralen Zustelladressen** für studienrelevante Informationen der jeweilige Universität.

TU Graz und Uni-Graz sind in ihrer Studienorganisation und den damit verbundenen Prozessen unterschiedlich aufgestellt.

**Empfehlung:** jede/r Studierende richtet sich eine **Weiterleitung im System der Gast-Uni** zu der E-Mail-Adresse ein, die von der Heimat-Uni vergeben wurde (siehe **[Anleitungen](https://wiki.tugraz.at/nawigraz/index.php?title=Hauptseite/Anleitungen&action=view)**). Mit dieser Adresse sind dann auch alle offiziellen (studienrelevaten) Anfragen an die Uni (Studienservice, Dekanat etc.) zu richten. Sonstige Privatadressen anderer E-Mail-Provider werden von den Systemen ggf. nicht angenommen!

WLAN & Eduroam:

Zur Nutzung der WLAN-Infrastruktur verfügen Studierende über ein sogenanntes **[Eduroam](https://www.aco.net/eduroam.html)-Kennwort**. Dies ist im **[online-System](https://wiki.tugraz.at/nawigraz/index.php/Hauptseite/Online-Systeme)** der jeweiligen Heimat-Uni zu setzen.

Netzwerkzugangskennwort:

Im Gegensatz zur Uni-Graz verwendet die TU Graz ein separates Kennwort zur Nutzung von **VPN**. Dieses ist bei den persönlichen Accounteinstellungen (Visitenkarte/Kennwort ändern) im **[online-System](https://wiki.tugraz.at/nawigraz/index.php/Hauptseite/Online-Systeme)** der TU Graz zu setzen.

**•** Student Card:

Obwohl beide Universitäten die gleiche Technologie dieser **Chipkarten** verwenden sind die Datenbestände der Lesegräte an den Türen zwischen den Universitäten aus Gründen des Datenschutzes nicht synchronisert.

- Moodle:
	- **<https://tc.tugraz.at/>**
	- **<https://moodle.uni-graz.at/>**
- Private Cloud:
	- **<https://cloud.tugraz.at/>**
	- $\circ$  https://

<span id="page-13-0"></span>[Versionsgeschichte interaktiv durchsuchen](https://wiki.tugraz.at) [VisuellWikitext](https://wiki.tugraz.at)

**[\(Quelltext anzeigen\)](#page-1-0)** [Fa886d3111223515](https://wiki.tugraz.at/nawigraz/index.php/Benutzer:Fa886d3111223515) ([Diskussion](https://wiki.tugraz.at/nawigraz/index.php?title=Benutzer_Diskussion:Fa886d3111223515&action=view) | [Beiträge](https://wiki.tugraz.at/nawigraz/index.php/Spezial:Beitr%C3%A4ge/Fa886d3111223515))

[Markierung:](https://wiki.tugraz.at/nawigraz/index.php/Spezial:Markierungen) [Visuelle Bearbeitung](https://wiki.tugraz.at/nawigraz/index.php?title=Projekt:VisualEditor&action=view) [← Zum vorherigen Versionsunterschied](#page-1-0)

\*<span style="color: #000000">Mailing:< /span><br />><span style="color: #000000">Studierende, die sich zum NaWi-Graz Studium anmelden, erhalten einen persönlichen Account in dem [[Hauptseite/Online-Systeme|'''online-System''']] ihrer Heimat-Uni. Damit verbunden sind die E-Mail-Accounts (@student.tugraz.at bzw. @edu.uni-graz. at) und die Verwaltung der personenbezogenen Daten in den zwei online-Systemen.</span><br />><span style="color: #000000">Zusätzlich erhält jede/r Studiende auch eine entsprechende E-Mail-Adresse der Gast-Uni. Dieses sind die '''zentralen Zustelladressen''' für studienrelevante Informationen der jeweilige Universität.</span> <br /><span style="color: #000000">TU Graz und Uni-Graz sind in ihrer Studienorganisation und den damit verbundenen Prozessen unterschiedlich aufgestellt.</span> <br />>> <span style=" color: #000000">'''Empfehlung:''' jede/r Studierende richtet sich eine '''Weiterleitung im System der Gast-Uni''' zu der E-Mail-Adresse ein, die von der Heimat-Uni vergeben wurde (siehe [[Hauptseite /Anleitungen|'''Anleitungen''']]).< /span><br />><span style="color: #000000">Mit dieser Adresse sind dann

## **[Version vom 16. Oktober 2021, 12:41 Uhr](#page-1-0) [Version vom 16. Oktober 2021, 12:45 Uhr](#page-1-0) ([Quelltext anzeigen](#page-1-0))**

[Fa886d3111223515](https://wiki.tugraz.at/nawigraz/index.php/Benutzer:Fa886d3111223515) [\(Diskussion](https://wiki.tugraz.at/nawigraz/index.php?title=Benutzer_Diskussion:Fa886d3111223515&action=view) | [Beiträge\)](https://wiki.tugraz.at/nawigraz/index.php/Spezial:Beitr%C3%A4ge/Fa886d3111223515) [Markierung](https://wiki.tugraz.at/nawigraz/index.php/Spezial:Markierungen): [Visuelle Bearbeitung](https://wiki.tugraz.at/nawigraz/index.php?title=Projekt:VisualEditor&action=view) [Zum nächsten Versionsunterschied →](#page-1-0)

### **Zeile 1: Zeile 1:**

auch alle offiziellen (studienrelevaten) Anfragen an die Uni (Studienservice, Dekanat etc.) zu richten. Sonstige Privatadressen anderer E-Mail-Provider werden von den Systemen ggf. nicht angenommen!</span>

\*<span style="color: #000000">WLAN & Eduroam:</span><br />><span style=" color: #000000">Zur Nutzung der WLAN-Infrastruktur verfügen Studierende über ein sogenanntes '''[https://www.aco.net /eduroam.html Eduroam]-Kennwort'''. Dies ist im</span> <span class="vepasteProtect" style="color: #000000" datave-attributes="{"style": " color: #000000" }">[[Hauptseite /Online-Systeme|'''online-System''']]< /span> <span style="color: #000000" >der jeweiligen Heimat-Uni zu setzen.< /span>

\*<span style="color: #000000" >Netzwerkzugangskennwort:</span><br /><span style="color: #000000">Im Gegensatz zur Uni-Graz verwendet die TU Graz ein separates Kennwort zur Nutzung von '''VPN'''. Dieses ist bei den persönlichen Accounteinstellungen im<

**−** /span> <span class="ve-pasteProtect" style="color: #000000" data-veattributes="{"style": " color: #000000" } ">[[Hauptseite /Online-Systeme|'''online-System''']]< /span> <span style="color: #000000" >der TU Graz zu setzen.</span>

\*<span style="color: #000000">Student Card:</span><br />>> /><span style="color: #000000">Obwohl beide Universitäten die gleiche Technologie dieser '''Chipkarten''' verwenden sind die Datenbestände der Lesegräte an den Türen zwischen den Universitäten aus Gründen des Datenschutzes nicht synchronisert.< /span><br />><span style="color: #000000">Besucher der Gast-Uni können

auch alle offiziellen (studienrelevaten) Anfragen an die Uni (Studienservice, Dekanat etc.) zu richten. Sonstige Privatadressen anderer E-Mail-Provider werden von den Systemen ggf. nicht angenommen!</span>

\*<span style="color: #000000">WLAN & Eduroam:</span><br />><span style=" color: #000000">Zur Nutzung der WLAN-Infrastruktur verfügen Studierende über ein sogenanntes '''[https://www.aco.net /eduroam.html Eduroam]-Kennwort'''. Dies ist im</span> <span class="vepasteProtect" style="color: #000000" datave-attributes="{"style": " color: #000000" }">[[Hauptseite /Online-Systeme|'''online-System''']]< /span> <span style="color: #000000" >der jeweiligen Heimat-Uni zu setzen.< /span>

**+** \*<span style="color: #000000" >Netzwerkzugangskennwort:</span><br /><span style="color: #000000">Im Gegensatz zur Uni-Graz verwendet die TU Graz ein separates Kennwort zur Nutzung von '''VPN'''. Dieses ist bei den persönlichen Accounteinstellungen **(Visite nkarte/Kennwort ändern)** im</span> <span class="ve-pasteProtect" style=" color: #000000" data-ve-attributes=" { & quot; style & quot; : & quot; color: #000000"}">[[Hauptseite/Online-Systeme|"'online-System"']]</span> <span style="color: #000000">der TU Graz zu setzen.</span>

Gast-Uni können entsprechende Zutrittskarten beim Studienservice der jeweiligen Gast-Uni kostenfrei erhalten, um damit die zutrittsberechtigten Türen an der Gast-Uni zu sperren.</span>

\*Moodle: \*Moodle:

# Version vom 16. Oktober 2021, 12:45 Uhr

• Mailing:

Studierende, die sich zum NaWi-Graz Studium anmelden, erhalten einen persönlichen Account in dem **[online-System](https://wiki.tugraz.at/nawigraz/index.php/Hauptseite/Online-Systeme)** ihrer Heimat-Uni. Damit verbunden sind die E-Mail-Accounts (@student.tugraz.at bzw. @edu.uni-graz.at) und die Verwaltung der personenbezogenen Daten in den zwei online-Systemen.

Zusätzlich erhält jede/r Studiende auch eine entsprechende E-Mail-Adresse der Gast-Uni. Dieses sind die **zentralen Zustelladressen** für studienrelevante Informationen der jeweilige Universität.

TU Graz und Uni-Graz sind in ihrer Studienorganisation und den damit verbundenen Prozessen unterschiedlich aufgestellt.

**Empfehlung:** jede/r Studierende richtet sich eine **Weiterleitung im System der Gast-Uni** zu der E-Mail-Adresse ein, die von der Heimat-Uni vergeben wurde (siehe **[Anleitungen](https://wiki.tugraz.at/nawigraz/index.php?title=Hauptseite/Anleitungen&action=view)**). Mit dieser Adresse sind dann auch alle offiziellen (studienrelevaten) Anfragen an die Uni (Studienservice, Dekanat etc.) zu richten. Sonstige Privatadressen anderer E-Mail-Provider werden von den Systemen ggf. nicht angenommen!

WLAN & Eduroam:

Zur Nutzung der WLAN-Infrastruktur verfügen Studierende über ein sogenanntes **[Eduroam](https://www.aco.net/eduroam.html)-Kennwort**. Dies ist im **[online-System](https://wiki.tugraz.at/nawigraz/index.php/Hauptseite/Online-Systeme)** der jeweiligen Heimat-Uni zu setzen.

Netzwerkzugangskennwort:

Im Gegensatz zur Uni-Graz verwendet die TU Graz ein separates Kennwort zur Nutzung von **VPN**. Dieses ist bei den persönlichen Accounteinstellungen (Visitenkarte/Kennwort ändern) im **[online-System](https://wiki.tugraz.at/nawigraz/index.php/Hauptseite/Online-Systeme)** der TU Graz zu setzen.

**•** Student Card:

Obwohl beide Universitäten die gleiche Technologie dieser **Chipkarten** verwenden sind die Datenbestände der Lesegräte an den Türen zwischen den Universitäten aus Gründen des Datenschutzes nicht synchronisert.

- Moodle:
	- **<https://tc.tugraz.at/>**
	- **<https://moodle.uni-graz.at/>**
- Private Cloud:
	- **<https://cloud.tugraz.at/>**
	- $\circ$  https://